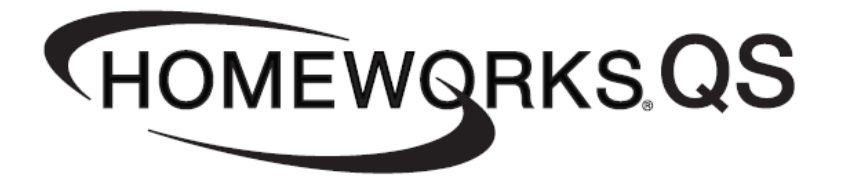

# **Using a TVM for 0-10V Control in HWQS**

**Revision C—2/18** 

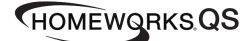

### **Overview**

Fixtures that utilize 0 to 10 volt ballasts or drivers can be controlled with HomeWorks QS using a GRX-TVM2 (Ten Volt Module). This application note will discuss using TVMs with a TVM Kit (HW-TVMKIT-120 or 240) in the HomeWorks QS Architecture.

TVMs must be used in conjunction with a module/dimming card to provide a means to turn the ballast on and off. The TVM provides the low-voltage control signal to the ballast. The module/dimming card provides the switched line-voltage hot to the ballast. Each TVM can control 2 circuits, so you will need one RPM module for every 2 TVMs.

The purpose of this document is to explain how to set up the TVM and RPM 4U in the HomeWorks QS software and system architecture. (*See TVM Installation Instructions for more information on the TVM Kit and wiring*)

#### HomeWorks QS Software—Design Tab:

- 1. In the HomeWorks QS software (Design Tab—Define Equipment) place an HWI-PNL-8 (Or 8 RPM Breaker Panel) in the desired location.
- 2. Add the proper number of 4U Dimming Modules to represent the 24 maximum outputs from the possible 12 TVMs. For example for 24 TVM outputs you will need a 4U placed in panel positions 1 thru 6 (see step example below).

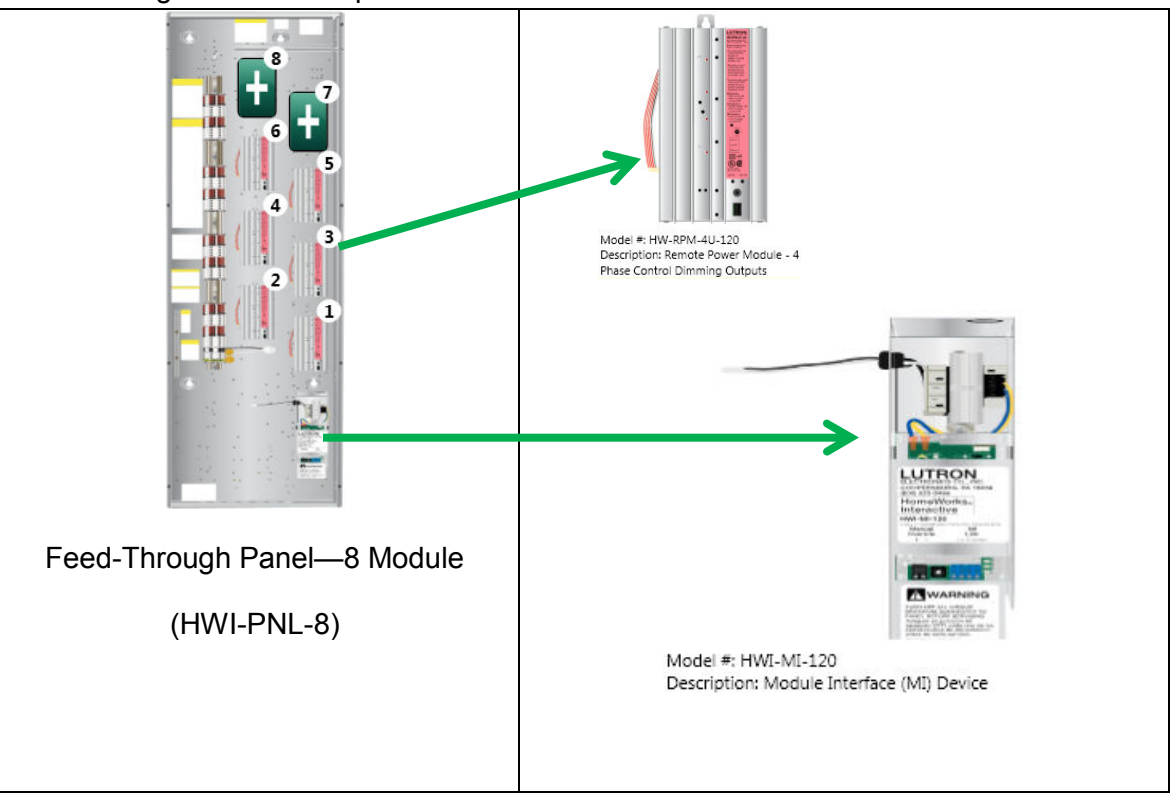

Feed-Through Panel Example :

3. Add a TVM Kit to panel position 8. Older software revisions (5.0.0 or previous) do not support adding a TVM Kit or TVMs to the panel. This however only affects the bill of materials and not the ability to use TVMs in a project.

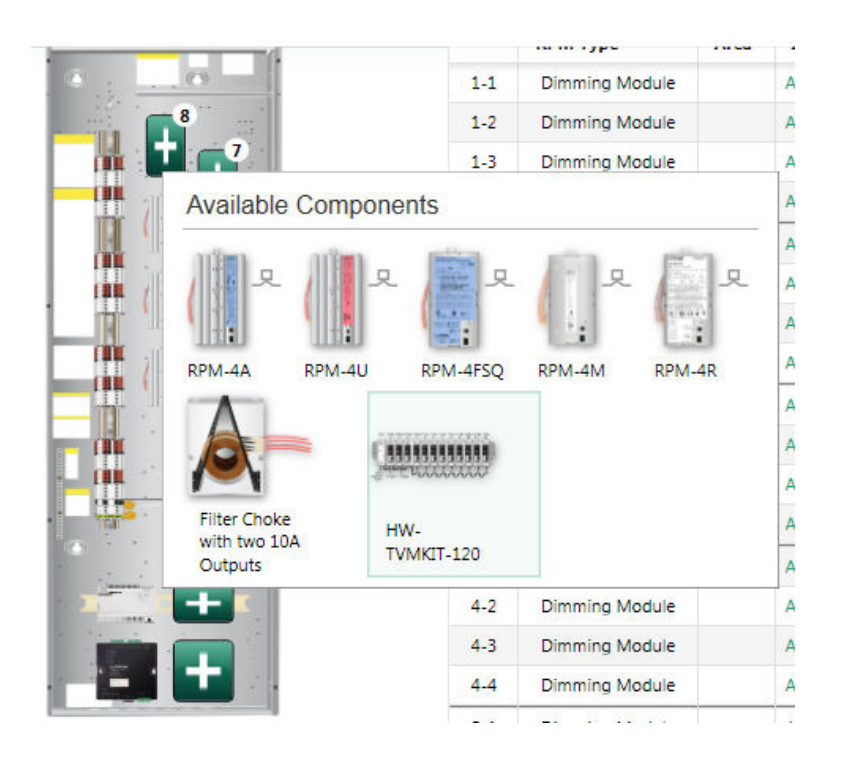

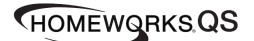

4. For this example, the Feed Through Panel has 24 0-10V outputs that need to be assigned in the HWQS software to the first 24 zones of the Feed-Through Panel starting with the first RPM-4U. **The "Load Type" should be assigned as a 0-10V, and the "Wattage" should be set to "0", otherwise the software will add a GRX-TVI interface to each output and which will output an incorrect signal to the load. The Interface field should show "GRX-TVM2 x-y" where x is the TVM2 number and y is the TVM2 zone number.** This example uses a LED 0-10V load type, but you may also control Fluorescent 0-10V loads as well. See step 5 for the TVM to RPM output mapping matrix.

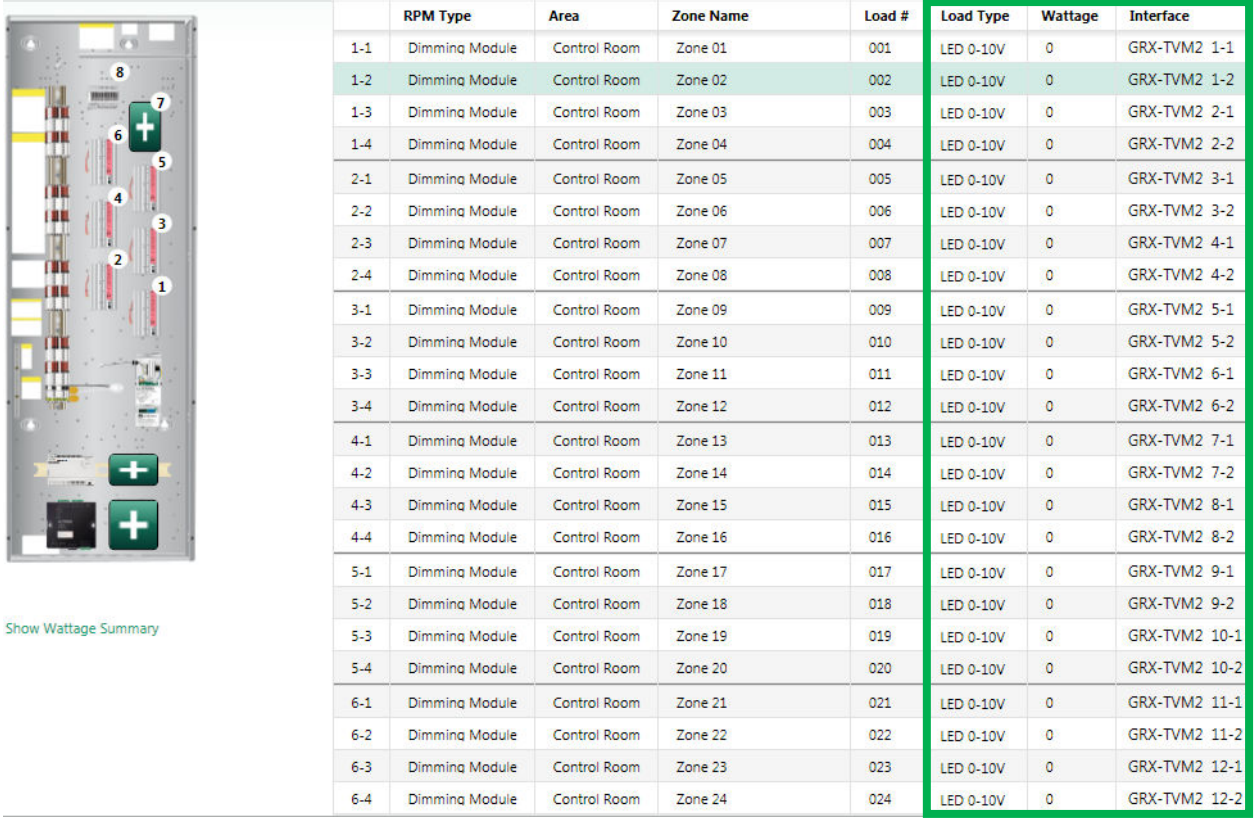

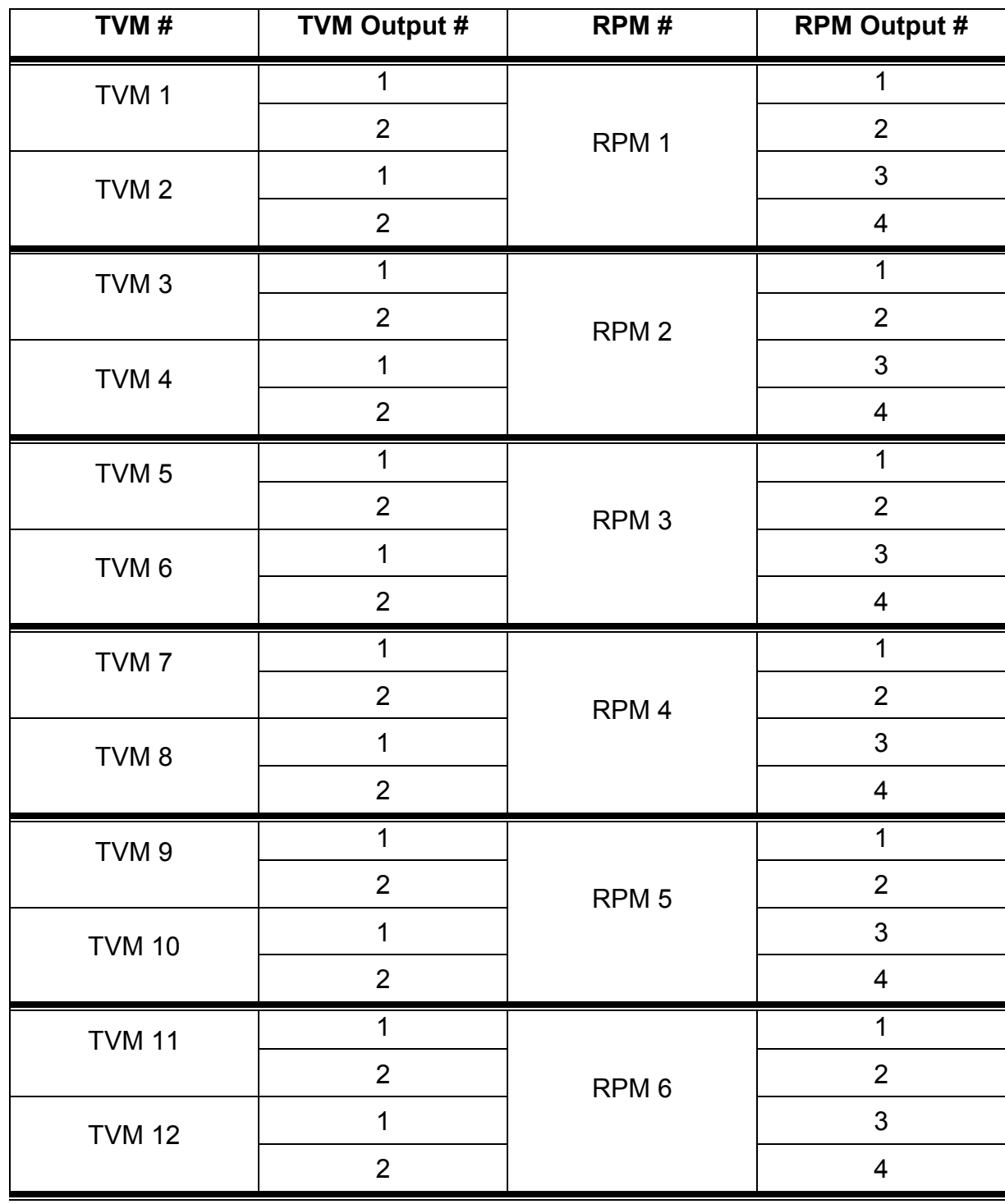

5. The following matrix maps the relationship between TVM outputs and RPM outputs.

# HomeWorks QS Software—Program and Activation Tabs:

- 1. The 0-10V outputs of the TVMs can be programmed to any system triggers (keypads, contact closures, timeclocks, etc.) or 3<sup>rd</sup> party control.
- 2. Activation of the TVM Panel on the HWQS Power Panel Link is determined by the physical address of the MI.

## Contact Lutron:

Lutron Electonics Co, Inc. 7200 Suter Road Coopersburg, PA 18036-1299 U.S.A.

Technical Support: 1-800-523-9466 Email: hwsupport@lutron.com